# **Vostro 3020 Small Desktop**

Configuration et spécifications

**Regulatory Model: D17S Regulatory Type: D17S003 January 2023 Rev. A00**

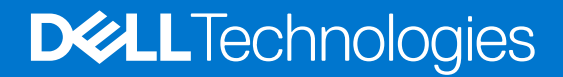

### Remarques, précautions et avertissements

**REMARQUE :** Une REMARQUE indique des informations importantes qui peuvent vous aider à mieux utiliser votre produit.

**PRÉCAUTION : ATTENTION vous avertit d'un risque de dommage matériel ou de perte de données et vous indique comment éviter le problème.**

**AVERTISSEMENT : un AVERTISSEMENT signale un risque d'endommagement du matériel, de blessure corporelle, voire de décès.**

© 2023 Dell Inc. ou ses filiales. Tous droits réservés. Dell Technologies, Dell et les autres marques sont des marques de Dell Inc. ou de ses filiales. Les autres marques peuvent être des marques de leurs détenteurs respectifs.

# **Contents**

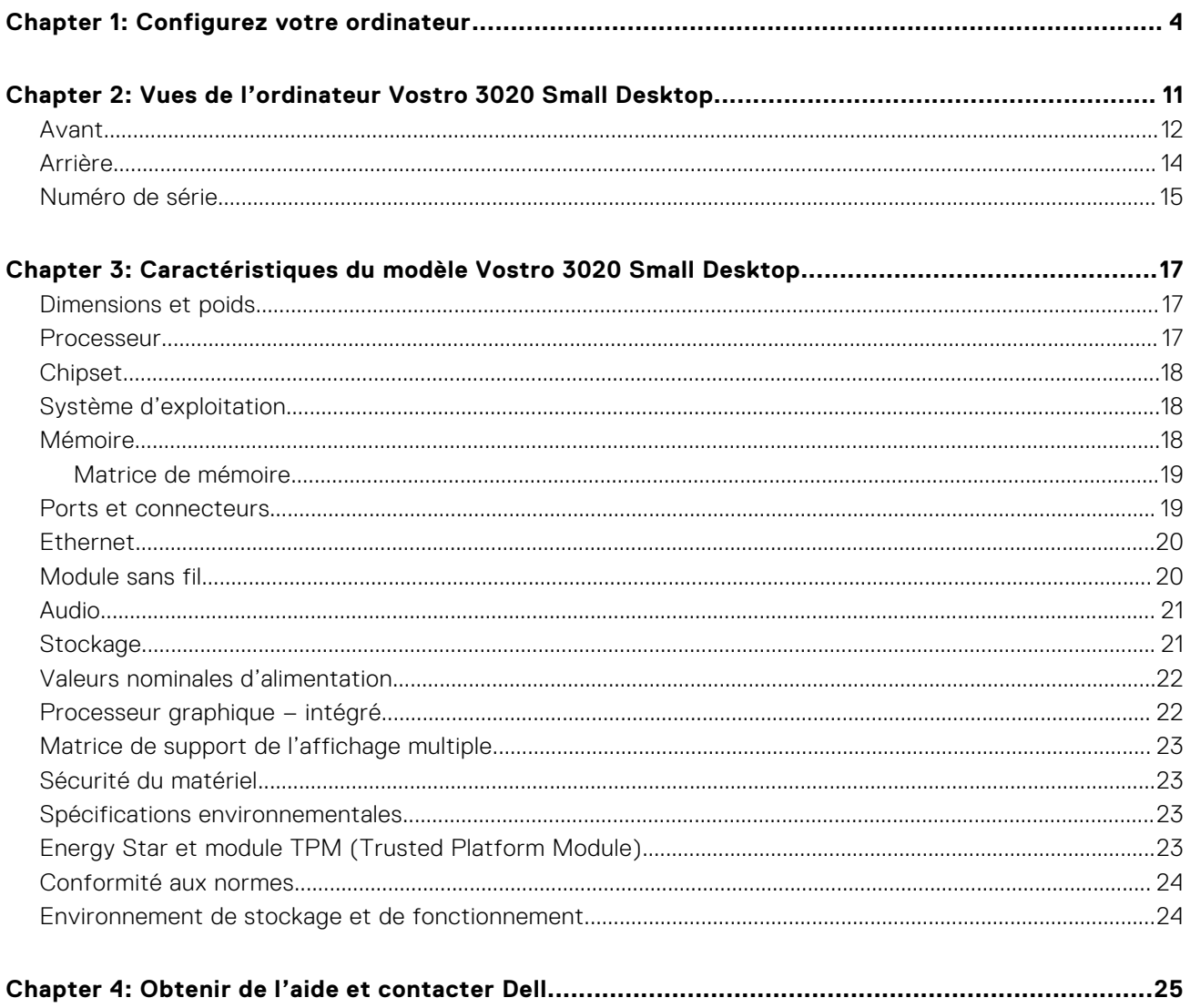

# **Configurez votre ordinateur**

<span id="page-3-0"></span>1. Branchement du clavier et de la souris.

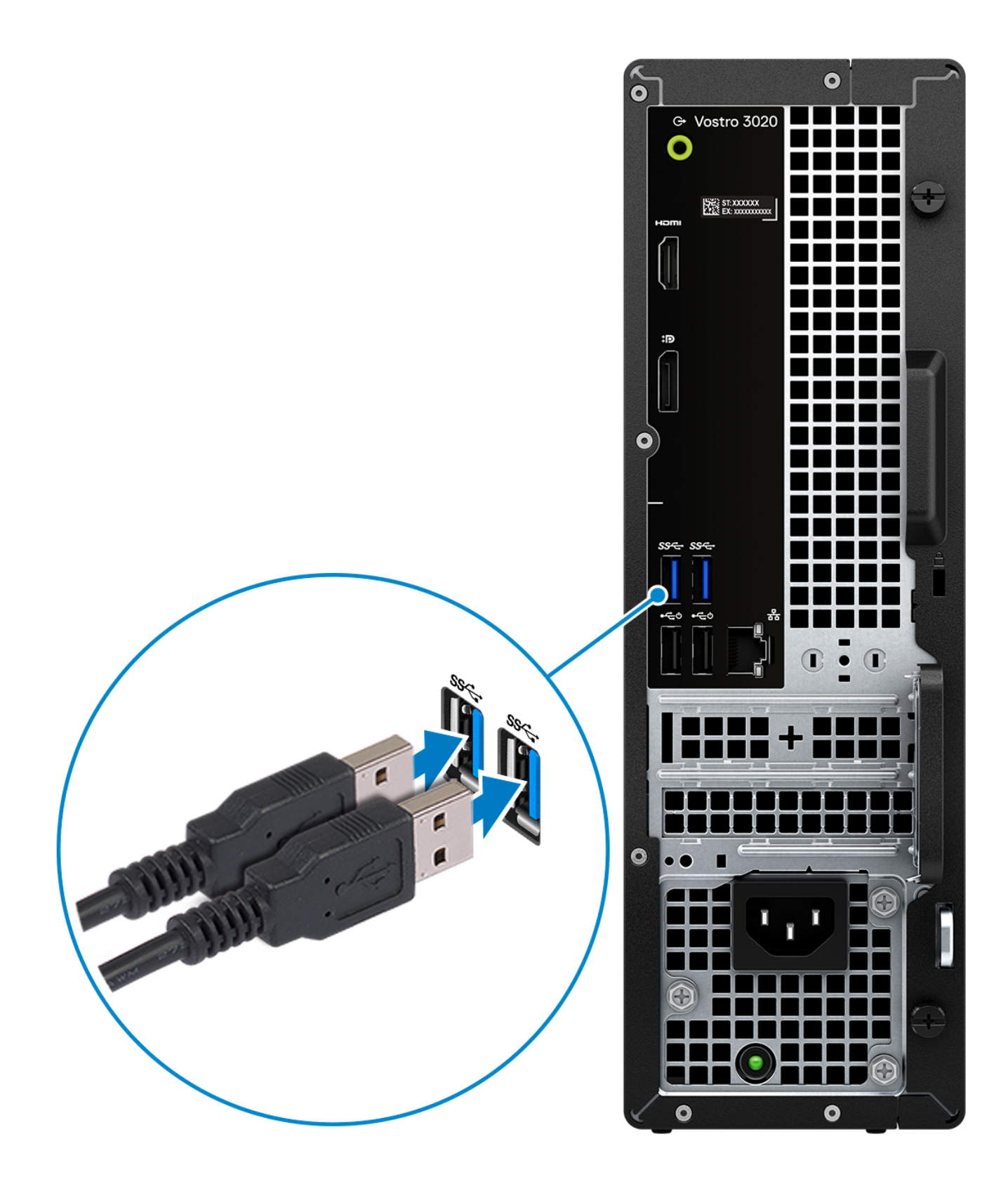

2. Connexion au réseau à l'aide d'un câble, ou à un réseau sans fil.

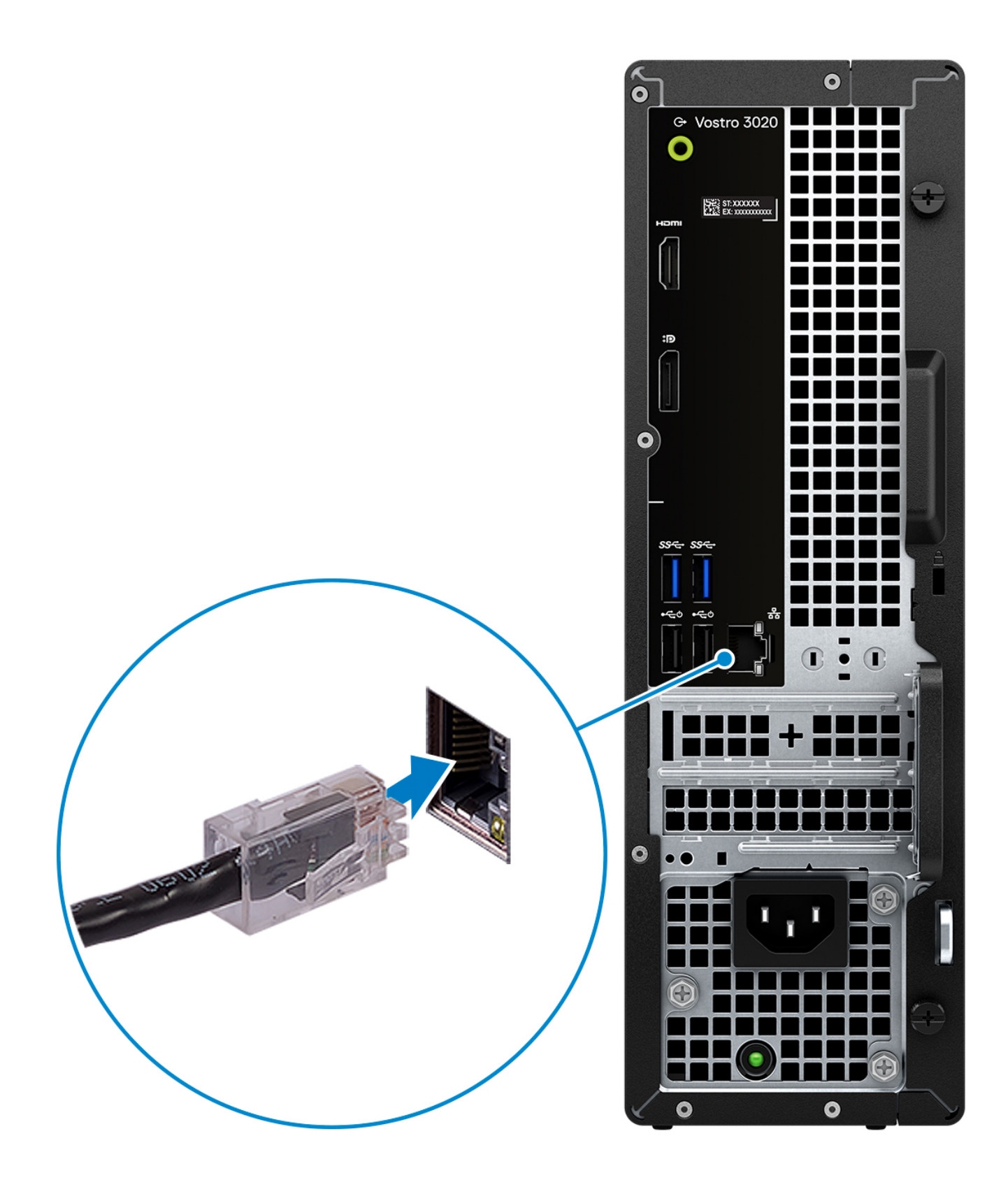

3. Branchement de l'écran.

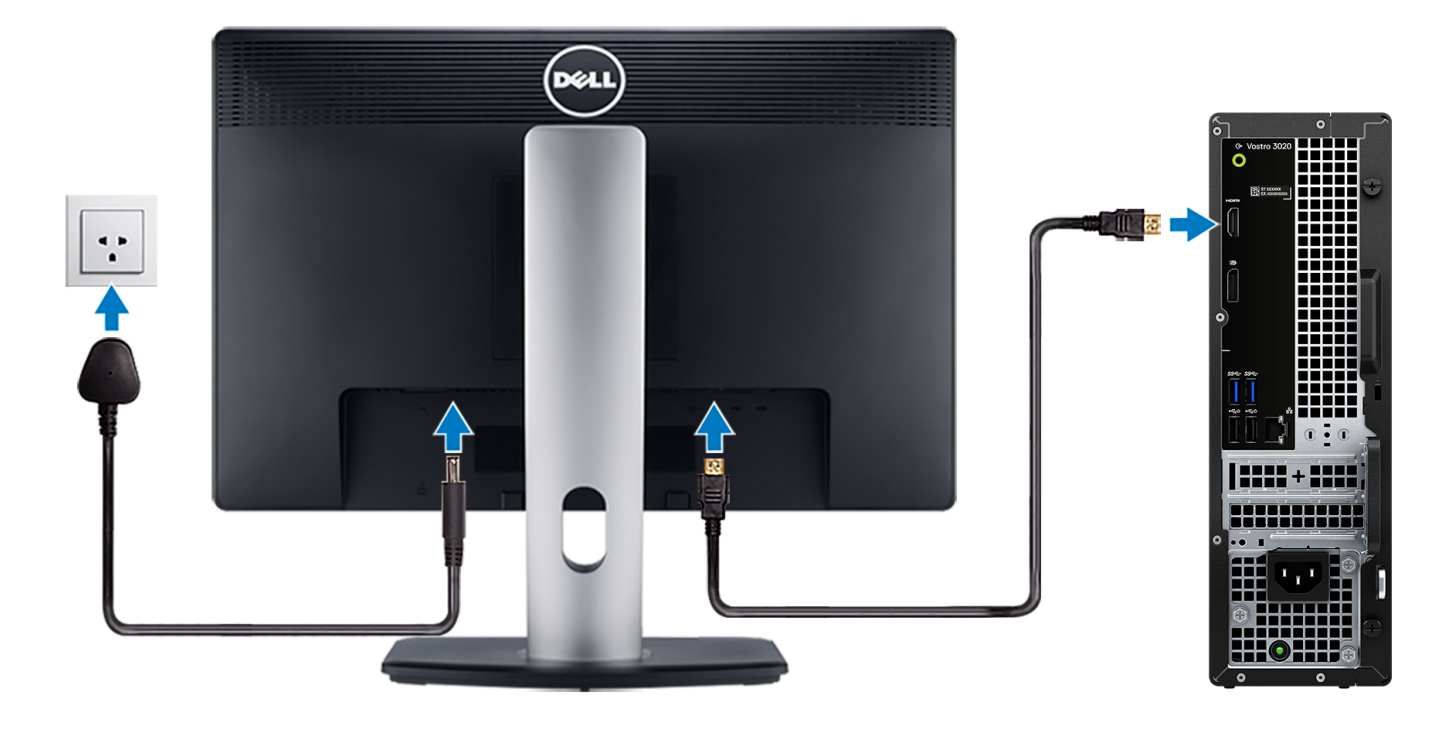

**(i) REMARQUE** : The location to connect the display cable can vary if your computer has a discrete graphics card installed. For optimal graphics performance, ensure to connect the display cable to the graphics card if there is one installed.

4. Branchement du câble d'alimentation.

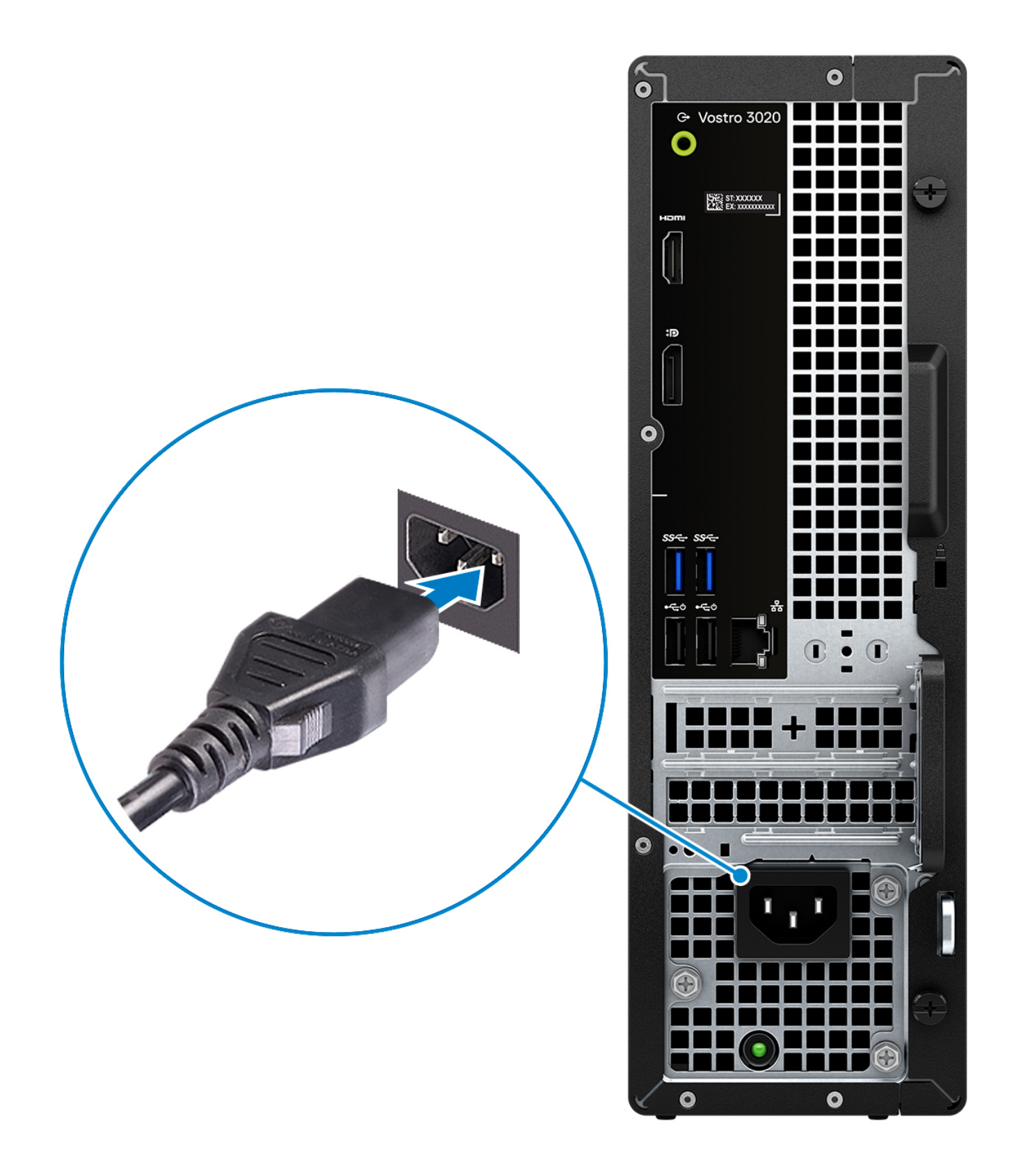

5. Appui sur le bouton d'alimentation.

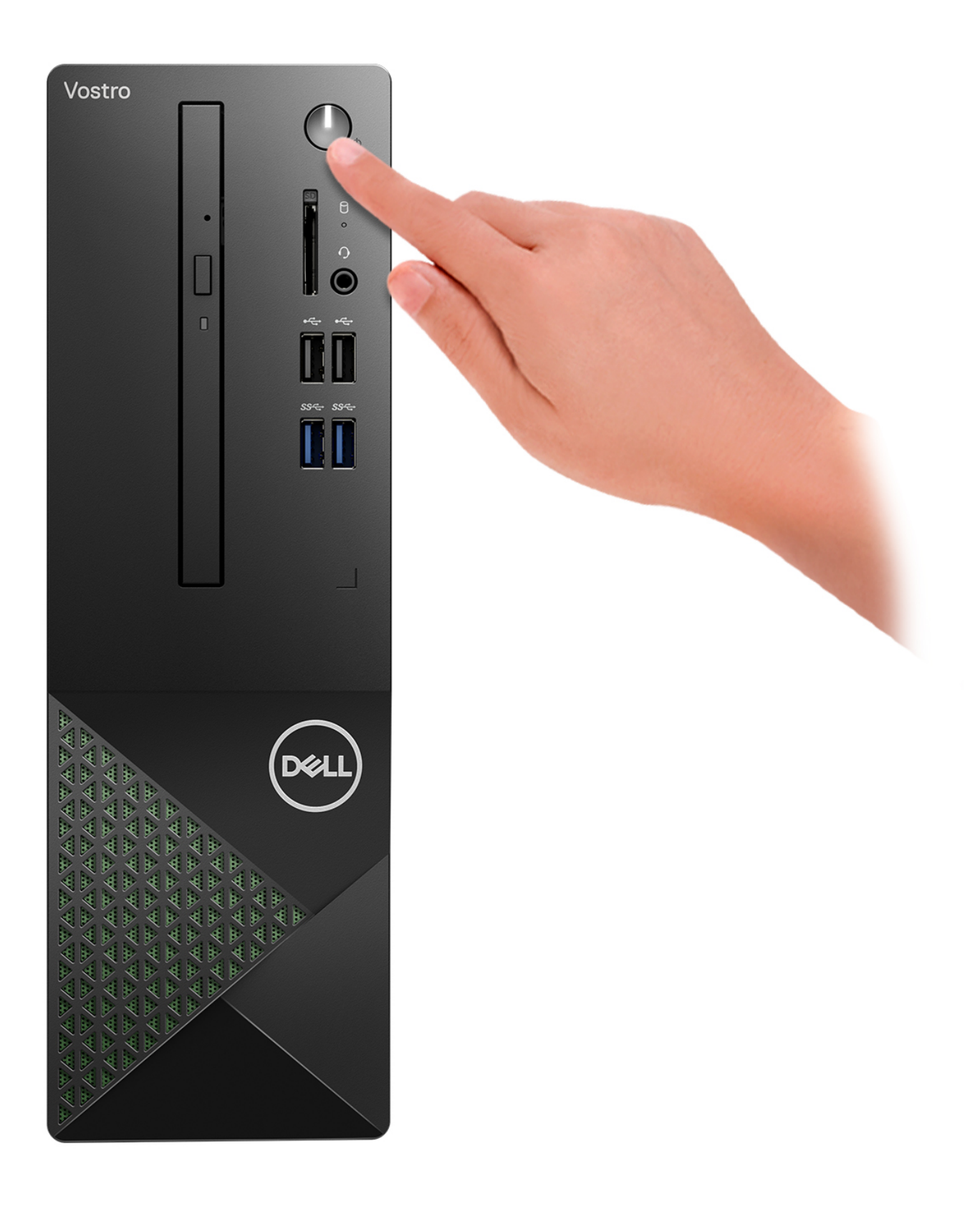

6. Terminez la configuration du système d'exploitation.

#### **Pour Ubuntu :**

Suivez les instructions qui s'affichent à l'écran pour terminer la configuration. Pour plus d'informations concernant l'installation et l'utilisation de Ubuntu, consultez l'article de la base de connaissances sur [www.dell.com/support](https://www.dell.com/support/).

#### **Pour Windows :**

Suivez les instructions qui s'affichent à l'écran pour terminer la configuration. Lors de la configuration, Dell recommande les étapes suivantes :

- Connectez-vous à un réseau pour obtenir les mises à jour Windows.
	- **REMARQUE :** Si vous vous connectez à un réseau sans fil sécurisé, saisissez le mot de passe d'accès au réseau sans fil lorsque vous y êtes invité.
- Si vous êtes connecté à Internet, connectez-vous avec un compte Microsoft ou créez-en un. Si vous n'êtes pas connecté à Internet, créez un compte hors ligne.
- Dans l'écran **Support et protection**, entrez vos coordonnées.
- 7. Repérez et utilisez les applications Dell depuis le menu Démarrer de Windows (Recommandé).

#### **Tableau 1. Localisez les applications Dell**

![](_page_9_Picture_150.jpeg)

<span id="page-10-0"></span>**2**

# <span id="page-11-0"></span>**Vues de l'ordinateur Vostro 3020 Small Desktop**

## **Avant**

![](_page_11_Figure_2.jpeg)

#### 1. **Bouton d'alimentation**

Appuyez sur ce bouton pour allumer l'ordinateur s'il est éteint, en veille ou en veille prolongée.

Appuyez sur ce bouton pour mettre l'ordinateur en veille s'il est allumé.

Appuyez et maintenez ce bouton enfoncé pour forcer l'arrêt de l'ordinateur.

**REMARQUE :** Vous pouvez personnaliser le comportement du bouton d'alimentation dans Windows. Pour plus d'informations, voir *Me and My Dell* à l'adresse [www.dell.com/support/manuals](https://www.dell.com/support/manuals).

#### 2. **Hard-drive activity light**

The activity light turns on when the computer reads from or writes to the hard drive.

#### 3. **Headset (headphone and microphone combo) port**

Connect headphones or a headset (headphone and microphone combo).

### 4. **SD-card slot (optional)**

Reads from and writes to the SD card. The computer supports the following card types:

- Secure Digital (SD)
- Secure Digital High Capacity (SDHC)
- Secure Digital Extended Capacity (SDXC)

#### 5. **Two USB 2.0 ports**

Connect devices such as external storage devices and printers. Provides data transfer speeds up to 480 Mbps.

### 6. **Two USB 3.2 Gen 1 ports**

Connect devices such as external storage devices and printers. Provides data transfer speeds up to 5 Gbps.

#### 7. **Slim optical drive (optional)**

The optical drive reads from and writes to CDs and DVDs.

# <span id="page-13-0"></span>**Arrière**

![](_page_13_Figure_1.jpeg)

#### <span id="page-14-0"></span>1. **Line-out port**

Connect speakers.

#### 2. **HDMI 1.4b port**

Connect to a TV, external display or another HDMI-in enabled device. Provides video and audio output.

**REMARQUE :** The maximum resolution supported by HDMI 1.4b port is 1920 x 1200.

### 3. **DisplayPort 1.4 port**

Connect an external display or a projector.

#### 4. **Two USB 3.2 Gen 1 ports**

Connect devices such as external storage devices and printers. Provides data transfer speeds up to 5 Gbps.

#### 5. **Two USB 2.0 ports with Smart Power on**

Connect devices such as external storage devices and printers. Provides data transfer speeds up to 480 Mbps. Wake from standby with the keyboard or mouse connected to this port.

#### 6. **PCI-Express x1 slot (half-height) and PCI-Express X16 slot (half-height)**

Connect a PCI-express card such as an audio or network card to enhance the capabilities of your computer.

#### 7. **Power cable connector**

Connect a power cable to provide power to your computer.

#### 8. **Voyant de diagnostic de l'alimentation**

Indique l'état de l'alimentation.

#### 9. **Padlock rings**

Attach a standard padlock to prevent unauthorized access to the interior of your computer.

#### 10. **Network port**

Connect an Ethernet (RJ-45) cable from a router or a broadband modem for network or Internet access.

#### 11. **Security-cable slot**

Connect a security cable to prevent unauthorized movement of your computer.

#### 12. **Étiquette du numéro de série**

Le numéro de série est un identifiant alphanumérique unique qui permet aux techniciens de maintenance Dell d'identifier les composants matériels de votre ordinateur et d'accéder aux informations de garantie.

# **Numéro de série**

Le numéro de série est un identifiant alphanumérique unique qui permet aux techniciens de maintenance Dell d'identifier les composants matériels de votre ordinateur et d'accéder aux informations de garantie.

![](_page_15_Picture_0.jpeg)

**3**

# <span id="page-16-0"></span>**Caractéristiques du modèle Vostro 3020 Small Desktop**

# **Dimensions et poids**

Le tableau suivant répertorie la hauteur, la largeur, la profondeur et le poids de votre ordinateur Vostro 3020 Small Desktop.

### **Tableau 2. Dimensions et poids**

![](_page_16_Picture_314.jpeg)

## **Processeur**

Le tableau suivant répertorie les détails des processeurs pris en charge par votre ordinateur Vostro 3020 Small Desktop.

![](_page_16_Picture_315.jpeg)

![](_page_16_Picture_316.jpeg)

# <span id="page-17-0"></span>**Chipset**

Le tableau suivant répertorie les détails du chipset pris en charge par votre ordinateur Vostro 3020 Small Desktop.

### **Tableau 4. Chipset**

![](_page_17_Picture_191.jpeg)

# **Système d'exploitation**

Votre ordinateur Vostro 3020 Small Desktop prend en charge les systèmes d'exploitation suivants :

- Windows 11 Home, 64-bit
- Windows 11 Pro, 64-bit
- Windows 11 Home National Education, 64-bit
- Windows 11 Pro National Education, 64-bit
- Windows 10 Home with Windows 11 Home license, 64-bit
- Windows 10 Pro with Windows 11 Pro license, 64-bit
- Ubuntu Linux 22.04 LTS, 64-bit

# **Mémoire**

Le tableau suivant répertorie les caractéristiques techniques de la mémoire de votre ordinateur Vostro 3020 Small Desktop.

#### **Tableau 5. Caractéristiques de la mémoire**

![](_page_17_Picture_192.jpeg)

### <span id="page-18-0"></span>**Tableau 5. Caractéristiques de la mémoire (suite)**

![](_page_18_Picture_199.jpeg)

### **Matrice de mémoire**

Le tableau suivant répertorie les configurations de mémoire prises en charge par votre ordinateur Vostro 3020 Small Desktop.

### **Tableau 6. Memory matrix**

![](_page_18_Picture_200.jpeg)

## **Ports et connecteurs**

Le tableau suivant répertorie les ports externes et internes disponibles sur votre ordinateur Vostro 3020 Small Desktop.

### **Tableau 7. Ports et connecteurs**

![](_page_18_Picture_201.jpeg)

### <span id="page-19-0"></span>**Tableau 7. Ports et connecteurs (suite)**

![](_page_19_Picture_246.jpeg)

# **Ethernet**

Le tableau suivant répertorie les caractéristiques du réseau local Ethernet (LAN) de votre système Vostro 3020 Small Desktop.

### **Tableau 8. Caractéristiques Ethernet**

![](_page_19_Picture_247.jpeg)

# **Module sans fil**

Le tableau suivant répertorie les caractéristiques techniques du module WLAN (Wireless Local Area Network) de l'ordinateur Vostro 3020 Small Desktop.

### **Tableau 9. Caractéristiques du module sans fil**

![](_page_19_Picture_248.jpeg)

### <span id="page-20-0"></span>**Tableau 9. Caractéristiques du module sans fil (suite)**

![](_page_20_Picture_234.jpeg)

# **Audio**

Le tableau suivant répertorie les caractéristiques audio de votre ordinateur Vostro 3020 Small Desktop.

### **Tableau 10. Caractéristiques audio**

![](_page_20_Picture_235.jpeg)

# **Stockage**

Cette section répertorie les options de stockage sur votre ordinateur Vostro 3020 Small Desktop.

### **Tableau 11. Storage matrix**

![](_page_20_Picture_236.jpeg)

### **Tableau 12. Caractéristiques du stockage**

![](_page_20_Picture_237.jpeg)

### <span id="page-21-0"></span>**Tableau 12. Caractéristiques du stockage (suite)**

![](_page_21_Picture_195.jpeg)

# **Valeurs nominales d'alimentation**

Le tableau suivant répertorie les caractéristiques de puissance nominale de votre ordinateur Vostro 3020 Small Desktop.

#### **Tableau 13. Valeurs nominales d'alimentation**

![](_page_21_Picture_196.jpeg)

# **Processeur graphique – intégré**

Le tableau suivant répertorie les caractéristiques techniques du processeur graphique intégré pris en charge par votre ordinateur Vostro 3020 Small Desktop.

### **Tableau 14. Processeur graphique – intégré**

![](_page_21_Picture_197.jpeg)

# <span id="page-22-0"></span>**Matrice de support de l'affichage multiple**

Le tableau suivant répertorie la matrice de support de l'affichage multiple pour votre ordinateur de bureau compact Vostro 3020.

### **Tableau 15. Carte graphique intégrée**

![](_page_22_Picture_145.jpeg)

# **Sécurité du matériel**

### **Tableau 16. Options de sécurité du matériel**

![](_page_22_Picture_146.jpeg)

# **Spécifications environnementales**

### **Tableau 17. Caractéristiques environnementales**

![](_page_22_Picture_147.jpeg)

**REMARQUE :** Les emballages à base de fibres de bois contiennent au minimum 35 % de fibres de bois recyclées.

# **Energy Star et module TPM (Trusted Platform Module)**

### **Tableau 18. Energy Star et module TPM**

![](_page_22_Picture_148.jpeg)

<span id="page-23-0"></span>**REMARQUE :** Le module TPM n'est pas disponible dans tous les pays.

# **Conformité aux normes**

Le tableau suivant indique la conformité aux normes de votre ordinateur Vostro 3020 Small Desktop.

#### **Tableau 19. Regulatory compliance**

![](_page_23_Picture_167.jpeg)

### **Environnement de stockage et de fonctionnement**

Ce tableau répertorie les caractéristiques de stockage et de fonctionnement de votre ordinateur Vostro 3020 Small Desktop. **Niveau de contaminants atmosphériques :** G1 selon la norme ISA-S71.04-1985

### **Description En fonctionnement Stockage** Plage de températures  $10^{\circ}$ C – 35°C (32°F – 95°F)  $-40^{\circ}$ C - 65°C (-40°F - 149°F) Humidité relative (maximale) 20% to 80% (non-condensing, Max dew point temperature = 26°C) 5% to 95% (non-condensing, Max dew point temperature = 33°C) Vibrations (maximales)\* 0.26 GRMS random at 5 Hz to 350 Hz  $\vert$  1.37 GRMS random at 5 Hz to 350 Hz Choc (maximal)  $40 \text{ G}$  +  $40 \text{ G}$  +  $105 \text{ G}$  +  $105 \text{ G}$  +  $105 \text{ G}$  +  $105 \text{ G}$  +  $105 \text{ G}$  +  $105 \text{ G}$  +  $105 \text{ G}$  +  $105 \text{ G}$  +  $105 \text{ G}$  +  $105 \text{ G}$  +  $105 \text{ G}$  +  $105 \text{ G}$  +  $105 \text{ G}$  +  $105 \text{ G}$  + Plage d'altitudes | -15.2 m - 3048 m (-49.86 ft -10,000 ft) | -15.2 m - 10,668 m (-49.86 ft - 35,000 ft)

#### **Tableau 20. Environnement de l'ordinateur**

**PRÉCAUTION : Les plages de température de fonctionnement et de stockage peuvent différer d'un composant à l'autre. Le fonctionnement ou le stockage de l'appareil en dehors de ces plages pourrait avoir un impact sur les performances de composants spécifiques.**

\* Mesurées à l'aide d'un spectre de vibrations aléatoire simulant l'environnement utilisateur.

† Mesurées en utilisant une impulsion semi-sinusoïdale de 2 ms lorsque le disque dur est en cours d'utilisation.

# **Obtenir de l'aide et contacter Dell**

## <span id="page-24-0"></span>Ressources d'aide en libre-service

Vous pouvez obtenir des informations et de l'aide sur les produits et services Dell en utilisant ces ressources en libre-service :

#### **Tableau 21. Ressources d'aide en libre-service**

![](_page_24_Picture_164.jpeg)

## Contacter Dell

Pour contacter Dell pour des questions commerciales, de support technique ou de service client, consultez le site [www.dell.com/contactdell.](https://www.dell.com/contactdell)

**(i)** REMARQUE : Les disponibilités variant selon le pays ou la zone géographique et selon le produit, certains services peuvent être indisponibles dans votre pays ou région.

**REMARQUE :** Si vous ne disposez pas d'une connexion Internet, les informations de contact figurent sur la preuve d'achat, le bordereau d'expédition, la facture ou le catalogue des produits Dell.

**4**